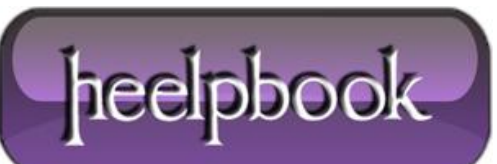

## **DISABILITARE AUTOELEZIONE A MASTER BROWSER (WINDOWS SERVER)**

In una rete con un dominio **Active Directory**, è possibile che sul domain controller appaiano messaggi che notificano il tentativo di un client di autoeleggersi **Master Browser** ai danni del controllore di dominio; il master browser è quel computer che gestisce la lista degli host presenti sulla rete locale, e problemi col master browser si traducono in possibili problemi nello sfogliare le risorse di rete.

Il messaggio che compare nel visualizzatore eventi ha **id evento 8003** e origine "**Mrxsmb**".

Una delle possibili soluzioni consiste nell'impedire che un client cerchi di autoeleggersi master browser, e ciò è possibile intervenendo sul registro di sistema, precisamente impostando il valore delle voce:

HKEY\_LOCAL\_MACHINE\SYSTEM\CurrentControlSet\Services\Browser\Parameters\Main tainServerList

a **FALSE**; per farlo, è naturalmente possibile modificare il registro a mano, ma trovandoci in una rete locale potremmo anche utilizzare un file batch, posizionato sul server in modo che sia utilizzabile da tutti i PC della rete locale che eventualmente presentano questo problema (tenere presente che il seguente batch è applicabile solo sui sistemi da **Windows XP** in avanti).

Utilizzeremo quindi il comando **REG** per togliere ed aggiungere la voce di registro col valore modificato; sarebbe stato più logico modificare direttamente il valore nel registro, ma credo che non esista un modo di modificare in un solo passaggio il valore di una voce di registro.

Inoltre, la prima istruzione del file batch servirà per fare un salvataggio della chiave di registro coinvolta, operazione molto utile per poter ripristinare la chiave di backup originaria in caso di problemi. Di seguito le poche righe del batch:

```
reg save 
HKEY_LOCAL_MACHINE\SYSTEM\CurrentControlSet\Services\Browser\Parameters
c:\browserParameters.hiv
```
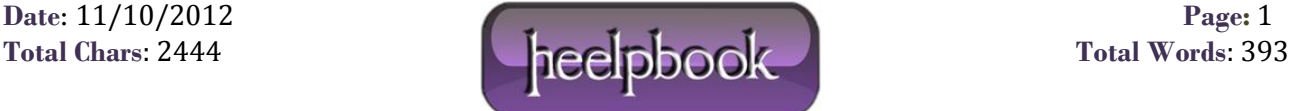

reg delete HKEY\_LOCAL\_MACHINE\SYSTEM\CurrentControlSet\Services\Browser\Parameters /v MaintainServerList /F reg add HKEY\_LOCAL\_MACHINE\SYSTEM\CurrentControlSet\Services\Browser\Parameters /v

MaintainServerList /t REG\_SZ /d FALSE

Esaminiamo il batch: la prima riga, come scritto, consente di salvare la chiave indicata nel file **C:\browserParameters.hiv**, ripristinabile col comando "**reg restore**"; la seconda riga, cancella la voce **MaintainServerList** (che è richiamata con l'opzione **/v**) nella chiave indicata, forzando la cancellazione con l'opzione **/F**; la terza riga aggiunge la voce **MaintainServerList** nella chiave indicata, specificando, oltre alla voce, il tipo di dati della voce stessa con l'opzione **/t**, ed il valore da assegnare alla voce con l'opzione **/d**, valore che deve essere racchiuso tra virgolette se composto da più parole.

Il batch è tutto qui, l'unica cosa da tenere presente è che il batch andrebbe eseguito con i privilegi di amministratore della macchina.

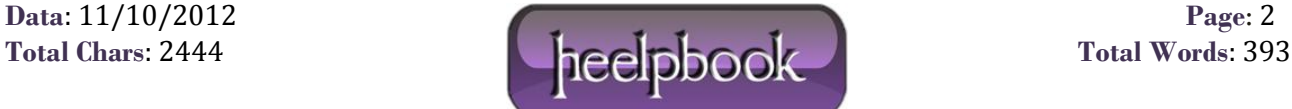